# **СКОРОСТНОЙ ПОИСКОВЫЙ ПРИЕМНИК РАДИОСИГНАЛОВ**

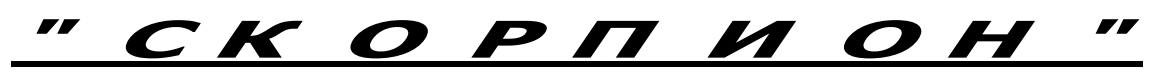

*Паспорт, техническое описание и инструкция по эксплуатации.*

 **Версия 3.4**

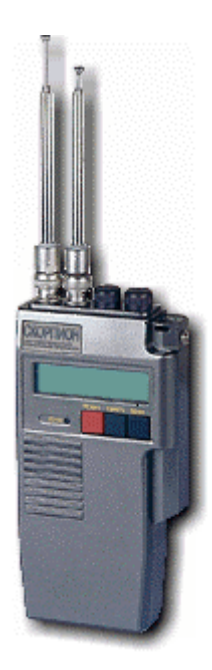

**2006 г.**

# **1. НАЗНАЧЕНИЕ.**

1.1. Скоростной поисковый приемник радиосигналов (в дальнейшем изделие) «CKОPПИOH»

является портативным средством радиотехнического контроля, предназначенным для автоматического обнаружения сигналов, излучаемых нелегальными радиопередатчиками, и подавления каналов их приема.

1.2. Изделие «СКОРПИОН» позволяет:

- производить изучение радиоэлектронной обстановки в конкретном месте его эксплуатации с запоминанием частот сигналов;
- обнаруживать и определять местоположение нелегально существующего передатчика с использованием разнесенного приема на две антенны и контроля уровня гармоник;
- подавлять канал приема сигнала обнаруженного нелегального передатчика путем постановки на его частоте прицельной помехи;
- обнаруживать работающие телефоны сотовой связи стандарта GSM (в том числе при скачках частоты передачи) с индикацией частоты и возможностью автоматической блокировки (при работе на фиксированных частотах);
- обнаруживать радиотелефоны стандарта DECT;
- осуществлять поиск в одном или двух программируемых участках диапазона частот;
- просматривать и редактировать три буфера памяти обнаруженных сигналов и исключенных каналов приема;
- проверять работоспособность приемников, индикаторов поля, частотомеров и других технических средств при помощи встроенного тестового генератора.

# **2.ОСНОВНЫЕТЕХНИЧЕСКИЕ ХАРАКТЕРИСТИКИ.**

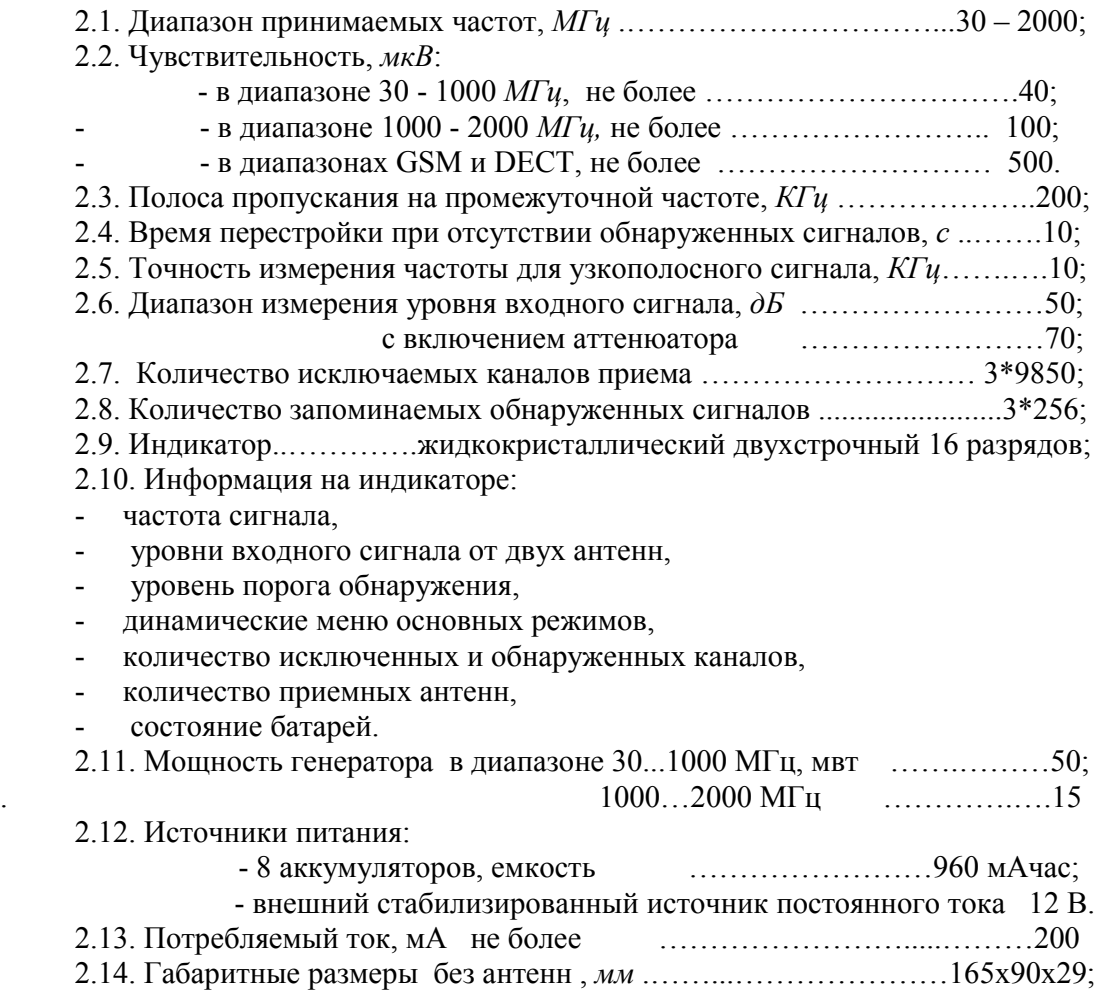

# **3. УСТРОЙСТВО ИЗДЕЛИЯ.**

3.1. Конструктивно изделие выполнено в виде носимого прибора с питанием от химических источников тока (аккумуляторов), размещенных внутри корпуса изделия. На верхней панели изделия расположены два ВЧ разъема для подключения антенн радиоприемника и генератора прицельной помехи, регулятор громкости, совмещенный с выключателем питания и регулятор уровня порога обнаружения радиосигналов. Основной приемной является левая антенна, вторая – коммутируется между входом приемника и выходом генератора, что позволяет реализовать режим разнесенного приема на две антенны.

3.2. На передней панели расположены 4 кнопки управления изделием, кнопка управления аттенюаторами со светодиодом индикации включения и жидкокристаллический индикатор (ЖКИ). На торцевой стороне корпуса расположены гнездо для подключения внешнего источника питания и разъем для головных телефонов. Для удобства управления на экран ЖКИ выводятся два динамических МЕНЮ с указателями кнопок, используемых для включения соответствующих режимов работы.

3.3. Изделие реализует принцип сканирующего приемника, работающего под управлением встроенной микро-ЭВМ. Радиоприемник супергетеродинного типа с одним преобразованием частоты, синтезатором частот в качестве гетеродина, ЧМ - демодулятором и схемой измерения уровня входного сигнала. Схема автоматической регулировки усиления по низкой частоте позволяет принимать с одинаковой громкостью сигналы с узкополосной и широкополосной частотной модуляцией (NFM, WFM).

3.4. Изделие имеет четыре основных режима поиска радиосигналов (сканирования):

**АВТОНАСТРОЙКА** – автоматическая перестройка приемника в диапазоне 30… 2000 МГц с подстройкой на частоту обнаруженного сигнала, остановкой с индикацией частоты настройки и уровня сигнала, возможностью исключения канала, проверки уровня гармоник сигнала и постановки помехи (буфер В – рекомендуется для работы в регулярно контролируемом помещении);

**АВТОЗАПИСЬ** – автоматическая перестройка приемника в диапазоне 30…2000 МГц или в одном-двух программируемых участках диапазона с подстройкой на частоту обнаруженного сигнала, остановкой на 2с с индикацией частоты настройки и уровня сигнала и записью частоты настройки и количества обнаружений в память (буферы А или В);

**АВТОИСКЛЮЧЕНИЕ** – автоматическая перестройка приемника в диапазоне 108…2000 МГц с подстройкой на частоту, звуковой сигнализацией и остановкой на 1с при обнаружении сигналов с высоким уровнем гармоник и сигналов выше 1000 МГц, записью частоты настройки в память (буфер С) и автоматическим исключением из поиска частот остальных обнаруженных сигналов;

**ПОИСК** – автоматическая перестройка приемника в диапазоне 108…2000 МГц (с пропуском участков 175…222, 487…625 и 650…718 МГц) или в одном-двух программируемых участках диапазона без подстройки на частоту обнаруженного сигнала с остановкой, индикацией частоты настройки и уровня сигнала и возможностью исключения канала;

**ПОИСК-GD** автоматическая перестройка в диапазонах 880…915, 1710…1785, 1881...1895 МГц для приема импульсных сигналов стандартов GSM и DECT с остановкой на время приема, индикацией стандарта и уровня сигнала. При отсутствии быстрых скачков по каналам GSM возможна точная настройка на частоту и включение помехи (АВТОБЛОКИРОВАНИЕ), при работающем источнике сигнала можно исключить диапазон DECT.

В приемнике используется бесшумная настройка. Перестройка гетеродина в режимах сканирования производится с шагом 200кГц, после обнаружения сигнала - в режиме автоматической подстройки частоты (АПЧ) - с шагом 10кГц (20кГц выше 1000МГц). Алгоритм АПЧ обеспечивает пропуск побочных каналов приема. В диапазоне 1000...2000 МГц осуществляется прием по второй гармонике гетеродина. При воздействии сигналов большой мощности возможен их прием по побочным каналам, обусловленных гармониками напряжения гетеродина. Для их исключения необходимо увеличить порог обнаружения, уменьшить длину приемной антенны либо включить аттенюатор.

3.5. Уровень принимаемого сигнала от каждой антенны отображается на ЖКИ в близком к логарифмическому масштабе с 16 градациями линейной шкалы. Нижняя линия показывает уровень сигнала от левой антенны. Диапазон измерения не менее 50 дБ – от 10…20 мкВ до 5…15 мВ. Включение внутреннего аттенюатора позволяет увеличить максимальный уровень отображения на 20 дБ. При отсутствии сигнала отображается уровень установленного порога обнаружения.

3.6. В приемнике предусмотрен вариант прослушивания принимаемого сигнала с помощью встроенного динамика либо головных телефонов.

3.7. Изделие имеет три независимых буфера памяти, позволяющие исключить по 9850 каналов полосой 200кГц, т.е. весь анализируемый диапазон, а также записать по 256 частот, обнаруженных в режимах АВТОЗАПИСЬ и АВТОИСКЛЮЧЕНИЕ сигналов с количеством (до 255) их обнаружений. Режим ПРОСМОТР позволяет последовательно настроить приемник на записанные в памяти частоты обнаруженных сигналов (ПРОСМОТР О)- с возможностью перевода в исключенные, проверки уровня гармоник сигнала и постановки помехи, и исключенных каналов (ПРОСМОТР И)- с возможностью удаления из памяти.

Для очистки памяти используется режим СТИРАНИЕ ПАМЯТИ с раздельным стиранием исключений и обнаружений для каждого буфера и подтверждением для буфера В.

3.8. Формирование заградительной помехи осуществляется на частоте сигнала, принятого от передатчика путем перестройки собственного синтезатора на эту частоту с включением внутреннего модулятора и усилителя мощности.

3.9. В изделии имеется режим ручной настройки приемника и тестового генератора (выходной сигнал не модулирован) – НАБОР ЧАСТОТЫ.

3.10. При включении изделия производится измерение напряжения питания с контролем его изменения, позволяющее выявить слабо заряженные аккумуляторы. На экране отображается шесть градаций состояния батарей, пропорциональных емкости полностью заряженных аккумуляторов, или значок подключенного адаптера. В процессе работы изделия напряжение питания постоянно контролируется и при разряде аккумуляторов периодически включается звуковой сигнал. Для проверки состояния батареи следует выйти из рабочего режима, нажав кнопку «Сброс».

#### **4. ПОРЯДОК РАБОТЫ ИЗДЕЛИЯ.**

Подготовка изделия к работе заключается в подзарядке элементов питания и подсоединении антенн радиоприемника и постановщика помехи (по необходимости).

4.1. Включите питание изделия, повернув регулятор громкости до появления характерного щелчка выключателя. На ЖКИ отобразится тестовая надпись - «СКОРПИОН» с указанием версии используемой программы, а в правом верхнем углу начнет собираться из точек значок батарейки. В течение 4 циклов сборки производится измерение напряжения питания и с учетом скорости его падения определяется степень заряда аккумуляторов. При подключенном внешнем источнике питания на экране сразу появляется значок вилки, а при полностью разряженных аккумуляторах – значок пустой батарейки.

В левом верхнем углу ЖКИ отображается значок Y или YY , обозначающий количество приемных антенн. Для изменения – выключите питание ручкой регулятора громкости, нажмите одновременно кнопки «Режим» и «Поиск», снова включите изделие, отпустите кнопки и после появления на экране надписи - ПРИЕМНЫХ АНТЕНН: 1 2 - выберите нужный режим работы, который сохраняется при выключении питания.

Приемник настроен на частоту 103 МГц (в Москве - радиостанция «Шансон»). При наличии сигнала установите желаемый уровень громкости. Перейти в режим предварительного Меню, можно не дожидаясь окончания тестирования батареи, при этом ее состояние определится без учета скорости разряда.

 $\circ$   $\Box$   $\Box$ 

4.2. Нажмите кнопку «Поиск»

 На экране появится информация о количестве исключенных каналов приема и обнаруженных сигналов

> Исключено а: ... Обнаружено а: … Исключено b: …

 Обнаружено b: ... Исключено с: … Обнаружено с: …

Через 2 секунды - 1-ое или предварительное Меню из 4 режимов, появляющихся на ЖКИ друг за другом.

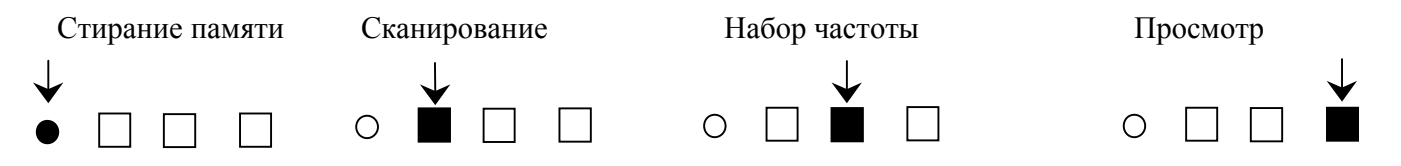

 4.3. Установите порог обнаружения принимаемых сигналов регулятором «ПОРОГ». Значение порога отображается на нижней строке ЖКИ в виде: >>>. Появление квадратов свидетельствует о срабатывании обнаружителя и необходимости повышения порога.

Минимальное значение порога обнаружения зависит от уровня электромагнитных излучений в месте работы, длины и типа используемой антенны.

Для активизации требуемого режима работы нажмите кнопку, на которую указывает стрелка в Меню.

4.4. При необходимости очистки банка памяти нажмите кнопку «Сброс».

На экране ЖКИ последовательно появятся вопросы: «СТЕРЕТЬ ИСКЛЮЧЕНИЯ?», «СТЕРЕТЬ ОБНАРУЖЕНИЯ? » в каждом буфере памяти. Для очистки памяти нажмите кнопку «Память», для сохранения – «Поиск».

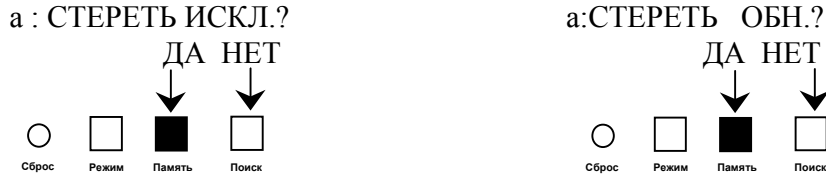

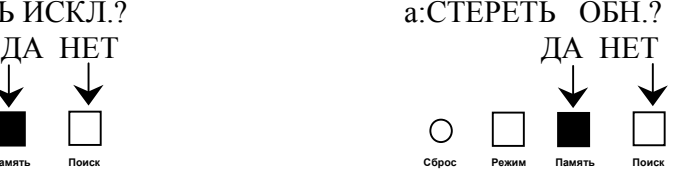

После нажатия кнопки «Память» появится надпись: «ПАМЯТЬ СТИРАЕТСЯ …».

Для защиты от случайного стирания буфера B введено предупреждение: «ИСКЛЮЧЕНИЯ (ОБНАРУЖЕНИЯ) БУДУТ СТЕРТЫ!» и требуется дополнительное нажатие кнопки.

После окончания работы с памятью на 2с появится информация о содержимом, и изделие перейдет в режим предварительного Меню.

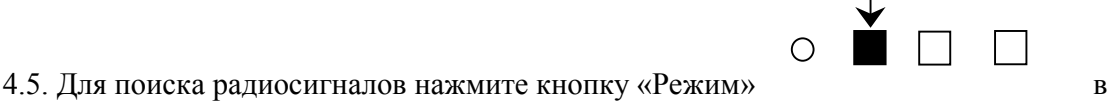

предварительном Меню. На экране появится Меню режимов сканирования:

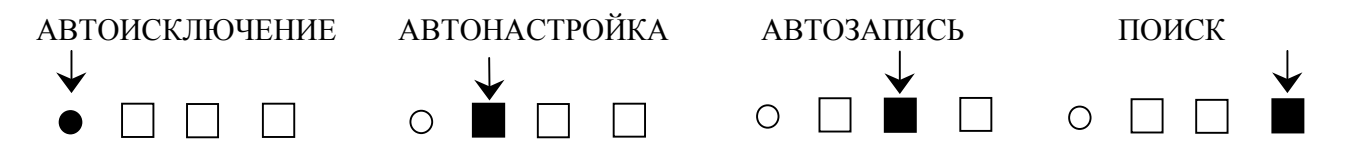

Для начала работы в выбранном режиме сканирования нажмите на кнопку, указанную в Меню.

АВТОИСКЛЮЧЕНИЕ: Сканирование в автоматическом режиме, прекращается при нажатии кнопки «Сброс». Рекомендуется для быстрого анализа электромагнитной обстановки и обнаружения сигналов с признаком нелегально установленных передатчиков - высоким уровнем гармоник. Частоты исключенных и обнаруженных сигналов записываются в буфер С.

АВТОНАСТРОЙКА: После появления надписи РАБОТА С БУФЕРОМ

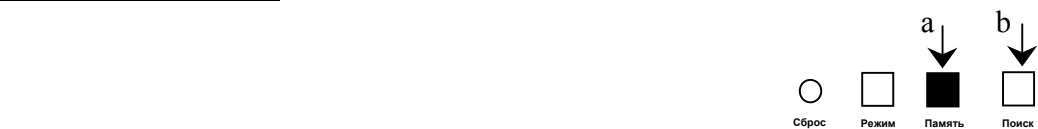

выберите рабочий буфер памяти. Сканирование останавливается после обнаружения сигнала и работы системы АПЧ, для продолжения перестройки нажмите кнопку «Поиск».

Для проверки уровня 2-ой (до 1000 МГц) и 3-ей (до 667 МГц) гармоники сигнала и включения режима постановки помехи после остановки сканирования последовательно нажмите кнопку «Режим», при этом на ЖКИ отображается частота настройки и соответствующая надпись –«х2 » (до 667 МГц при повторном нажатии – «х3») или «ПЕРЕДАЧА».

В АВТОНАСТРОЙКЕ действует функция исключения ненужных каналов приема (см. п.4.6).

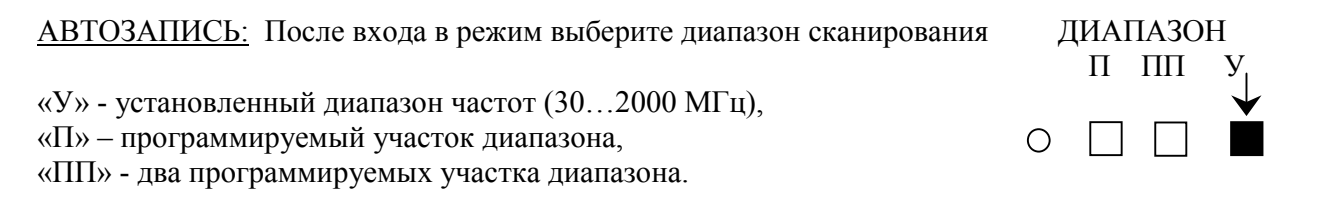

При выборе участков сканирования на экране ЖКИ появляются записанные в памяти значения начальной и конечной частот поддиапазона

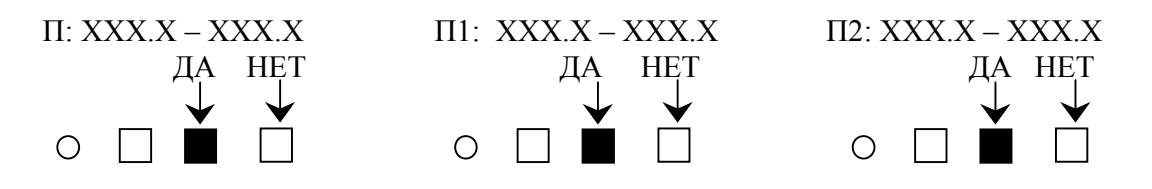

Для изменения нажмите кнопку под «НЕТ» и введите новое значение частоты аналогично режиму НАБОР ЧАСТОТЫ (см. п. 4.8).

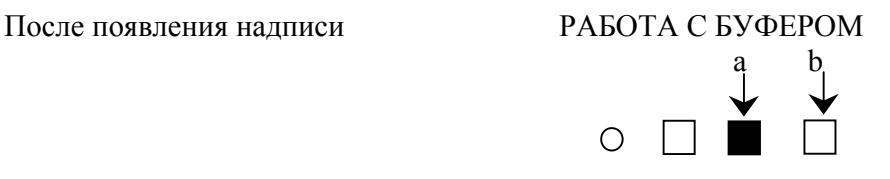

выберите рабочий буфер памяти. Сканирование в автоматическом режиме, прекращается при нажатии кнопки «Сброс».

ПОИСК: После входа в режим выберите диапазон сканирования ДИАПАЗОН

У – установленный диапазон частот,

П – программируемый участок диапазона,

ПП – два программируемых участка,

GD – диапазоны стандартов GSM и DECT.

Переход к сканированию в участках диапазона (кроме GD), набор граничных частот и выбор буфера памяти производится аналогично режиму АВТОЗАПИСЬ. Сканирование останавливается при обнаружении сигнала, для продолжения перестройки нажмите крайнюю правую кнопку «Поиск». В режиме ПОИСК действует функция исключения ненужных частот (см. п. 4.6.).

ПОИСК GD: После входа в режим появляется надпись «ПОИСК GSM-DECT», автоматически включается аттенюатор (при этом светодиод не загорается) и начинается сканирование, а при обнаружении сигнала показывается название стандарта, а при осутствии быстрых скачков по каналам - частота настройки. Во время приема работает звуковая сигнализация и отображается уровень сигнала. Для продолжения перестройки во время приема сигнала нажмите кнопку «Поиск», после окончания приема сканирование продолжится автоматически.

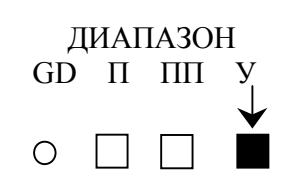

Обнаруженные каналы GSM(до 20) записываются в память процессора и сохраняются до выключения питания. Для их просмотра нажмите во время перестройки или приема в этом диапазоне кнопку «Память», затем – «Поиск». Возврат – повторное нажатие кнопки «Память».

Для исключения из сканирования диапазона DECT нажмите во время приема сигнала кнопку «Память» и после появления надписи:  $\blacksquare$ 

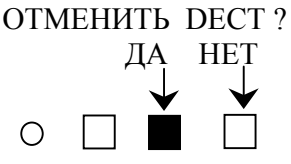

Появится надпись «ПОИСК GSM» и начнется сканирование.

АВТОБЛОКИРОВАНИЕ: Для включения режима нажмите во время перестройки или приема в диапазоне GSM кнопку «Режим». Появится надпись: «АВТОБЛОК. GSM» и начнется перестройка, а в случае приема сигнала и точной настройки на канал включится на 13с генератор помехи. При невозможности точной настройки появится надпись: «НЕТ АБ». Для продолжения сканирования как при включенном, так и при выключенном генераторе помехи нажмите кнопку «Поиск», для просмотра обнаруженных каналов – «Память» ( для возврата в режим ПОИСК GD – «Режим»). Выход из режима – по кнопке «Сброс».

4.6. При большом количестве принимаемых сигналов целесообразно исключить остановку на частотах постоянно действующих радиостанций. Для занесения принимаемого излучения в список исключенных из поиска нажмите кнопку «Память».

На ЖКИ отобразится вопрос

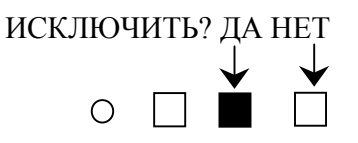

Повторное нажатие кнопки «Память» вносит среднюю частоту канала в список исключенных и переводит изделие в режим сканирования.

Если команда «ИСКЛЮЧЕНИЕ» включена непреднамеренно, то нажмите кнопку «Поиск». В этом случае изделие перейдет в режим сканирования без занесения частоты в список исключенных.

4.7. Вход в режим ПРОСМОТР производится из предварительного Меню (см. п.4.2.) нажатием кнопки «Поиск». После появления надписи:

 ПРОСМОТР И О

Выберите режим просмотра исключенных каналов (И), либо обнаруженных сигналов (О). На экране появится соответственно:

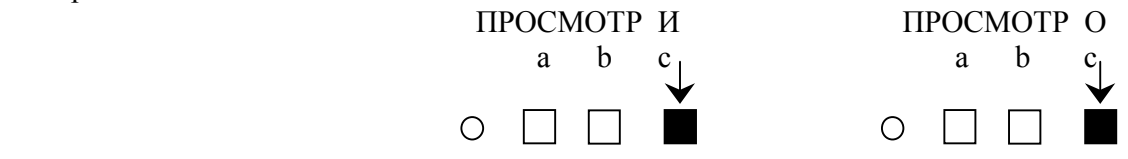

Для выбора буфера памяти нажмите кнопку под соответствующим обозначением.

В режиме ПРОСМОТР О при нажатии крайней правой кнопки на экран последовательно выводятся частоты обнаруженных в режимах автоматического поиска сигналов (АВТОЗАПИСЬ и АВТОИСКЛЮЧЕНИЕ) и количество их обнаружений (до 255) с одновременной настройкой приемника. На направление просмотра указывает стрелка на экране ЖКИ . В режиме ПРОСМОТР действуют функции исключения из обзора ненужных частот (см. п. 4.6.), включения помехи и проверки уровня гармоник сигнала аналогично режиму АВТОНАСТРОЙКА.

В режиме ПРОСМОТР И при нажатии крайней правой кнопки на экран последовательно (в порядке возрастания) выводятся частоты каналов, исключенных в режимах АВТОНАСТРОЙКА, ПОИСК ( буферы А и В) и АВТОИСКЛЮЧЕНИЕ (буфер С), а также в режиме ПРОСМОТР О.

Для удаления из памяти соответствующего буфера исключенного канала нажмите кнопку «Память»:

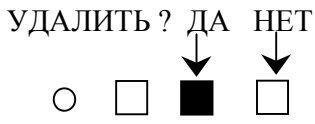

Выход из режима – последовательным нажатием кнопки «Сброс».

4.8. Вход в режим НАБОР ЧАСТОТЫ производится из 1-го (предварительного) Меню путем нажатия кнопки «Память». При этом на экране появятся «0000.000» и начнет меняться цифра старшего разряда. При появлении нужной цифры нажмите кнопку «Поиск», после чего начнется изменение цифры следующего разряда. В случае ошибки можно вернуться к набору старших разрядов, нажимая кнопку «Память». После введения последнего разряда приемник будет настроен на набранную частоту, при этом на экране против двух крайних кнопок появляются стрелки, показывающие направление перестройки при их нажатии.

Для включения тестового генератора после набора частоты нажмите кнопку «Режим».

Возврат в режим приема – при повторном нажатии кнопки «Режим». Для повторного набора частоты нажмите кнопку «Сброс» один раз, для выхода из режима - два раза.

4.9. В качестве зарядного устройства или внешнего источника питания используется сетевой адаптер со стабилизированным напряжением 12В и током не менее 350мА, подключаемый через гнездо на боковой панели изделия. Время заряда аккумулятора штатным сетевым адаптером при выключенном питании составляет 10…12 часов.

Конструкция изделия позволяет производить перепрограммирование микропроцессора при усовершенствовании программы управления.

### **5.КОМПЛЕКТНОСТЬ ПОСТАВКИ.**

.

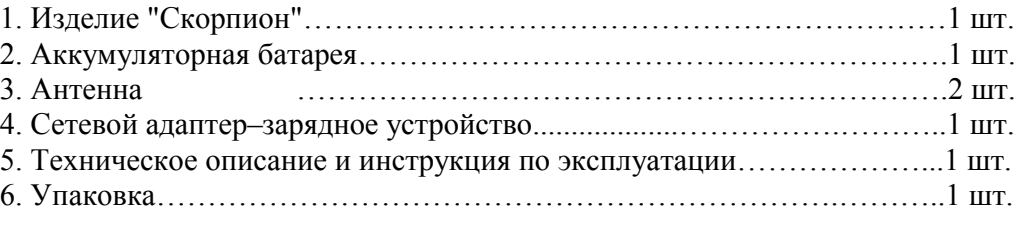

#### **6. ГАРАНТИИ ИЗГОТОВИТЕЛЯ.**

6.1. Изготовитель гарантирует соответствие ПРП основным техническим данным при соблюдении потребителем условий эксплуатации. Гарантийный срок эксплуатации 12 месяцев со дня продажи.

6.2. В случае возникновении неисправностей в течение гарантийного срока изготовитель производит ремонт ПРП бесплатно.

6.3. При нарушении сохранности пломбы, механических повреждениях, или несоблюдении правил эксплуатации претензии к качеству работы ПРП не принимаются и гарантийный ремонт не производится.

**Дата выпуска. –**